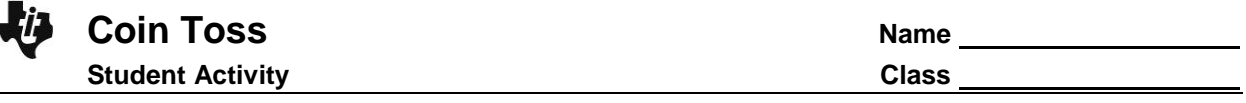

## **Problem 1 – Coin Toss Simulation: Exponential Decay**

Imagine you have a bag full of many coins. You pour the coins out of the bag onto a table. All of the coins that land heads up are set aside. The remaining coins are returned to the bag. Then the bag is shaken up and poured out again. Again the coins that land heads up are set aside, and the remaining coins are returned to the bag. The experiment is repeated until there are no coins left in the bag.

*How many coins would you expect to be in the bag after 2 trials? After 5 trials?*

Let's simulate this experiment. You can simulate pouring 8 coins out of the bag using the **randInt(** command. A 0 or a 1 will be randomly chosen 8 times.

- $\bullet$  0 = a coin landing heads up
- $1 = a$  coin landing tails up

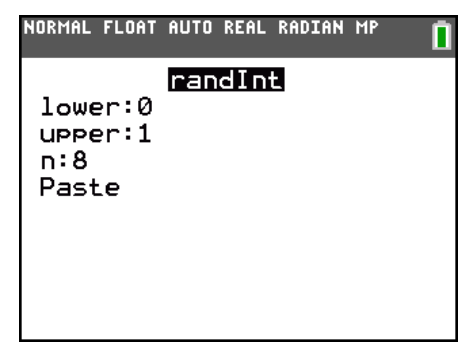

1. How many coins landed heads up? How many coins go back in the bag?

Repeat the simulation, replacing 8 with the number of coins that went back in the bag. Continue to repeat the simulation.

2. How many times is the experiment run until zero coins land tails up (no coins in the bag)? Compare this answer with your partner or other students in the class.

The program **COINSIM1** simulates this experiment for a larger number of coins. Press **PRGM** and choose **COINSIM1**.

Enter a large number of coins (100 < N < 999) next to **N=?**.

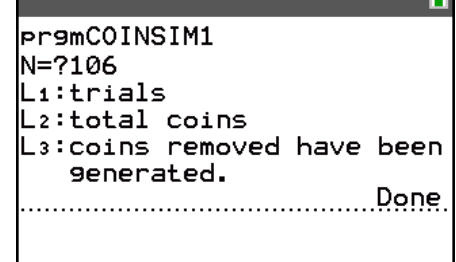

NORMAL FLOAT AUTO REAL RADIAN MP

NORMAL FLOAT AUTO REAL RADIAN MP  $\overline{\mathbf{1}}$ Ls  $\frac{1}{50}$ <br>26<br>11 106  $\frac{56}{30}$ <br> $\frac{19}{13}$ 23456  $57$ <br>1 8  $\mathbf{1}$ .1(1)=0

The results are recorded in the lists.

- The trials are numbered in **L1**.
- The total number of coins poured out of the bag in each trial is given in **L2**.
- The number of coins removed in each trial is given in **L3**.

3. Press STAT [ENTER] to view the lists. How can you check that the simulation was executed correctly?

View the data as a scatter plot. Press 2nd [STAT PLOT][STAT PLOT] and select Plot1. Match the settings shown.

Press *ZOOM* and select **ZoomStat** to view the graph.

Next you will create an exponential model of the form,  $y = a * b^x$ , for this data where *a* is the initial value and *b* is the multiplier.

In this case, the value of *a* is easy to determine: it is the number of coins, *n*, that you chose to start with.

4. What is the value of *a*? Store this value as **A** by pressing  $STO$   $ALPHA$   $[A].$ 

The value of *b* is equal to the average of the ratios of the number of coins in the bag on a given trial to the number of coins in the bag on the trial before that.

In other words, if *T* trials were performed, and *n<sup>i</sup>* is the number of coins in the bag for trial *i*,

$$
b = \frac{1}{T} \bigoplus_{i=0}^{T-1} \frac{n_{i+1}}{n_i}.
$$

- Start by calculating the ratios  $n_{i+1}$  $\frac{7+1}{n}$ . Clear the data from **L3**.
- In the first cell of **L3**, divide  $n_1$  by  $n_0$ , as shown above.
- Continue to compute the rest of the ratios. (You will have one less ratio than number of trials.)

To find the average of the ratios in **L3**, use the **Mean** command, found pressing **[2nd]** [LIST] and move to the **MATH** menu.

5. What is the value of *b*? Store this value as **B**.

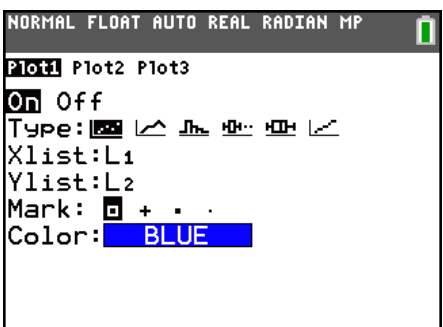

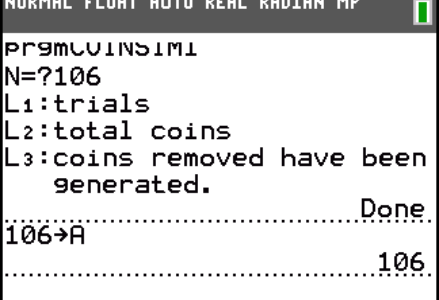

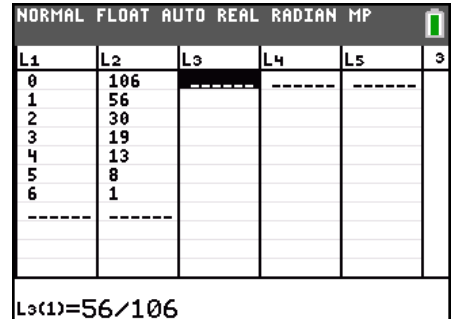

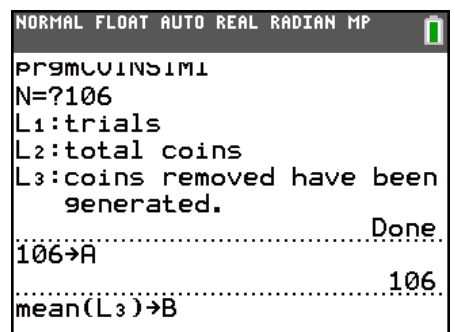

## **Coin Toss Name Student Activity Class**

Now, graph your model. Press  $\boxed{\Upsilon}$  and enter  $\mathbf{A} \text{*} \mathbf{B}^{\mathsf{X}}$ 

- 6. How well does this function model the data? If it does not fit well, adjust *b* until you have a good fit.
	- a. Is this a growth or decay model? How do you know?
	- b. About what percent of the coins are removed in each trial?
	- c. Where does the value of *b* come from?

Now check your model by performing an exponential regression. Press STAT], move to the CALC menu, and select **ExpReg.** 

The command shown performs the regression and stores the resulting equation in **Y2**.

- 7. How do the values of *a* and *b* in the exponential regression compare with those of your model?
- 8. How well does the exponential regression fit the data? Describe how you know.

Suppose you started with a bag of 100 coins. You want to know how many times you would have to repeat the experiment before less than 50 coins is left. In other words, given a number of coins, how many trials does it take to achieve that number or fewer coins in the bag?

A function that answers this type of question is the *inverse* of the function you just created. Instead of entering the number of trials and getting the number of coins in the bag as an output, you need to enter the number of coins in the bag and get the number of trials as an output.

To find the inverse of a function, switch the *x* and *y* coordinates of the points. This can be done with the scatter plot of this data.

- Delete functions **Y2.** Turn **Plot1** off.
- In the **Plot2** settings, switch the **XList** and **YList**.
- Press **<b>ZOOM** and select **ZoomStat** to view the plot.

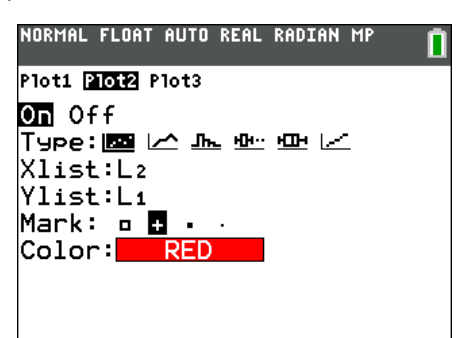

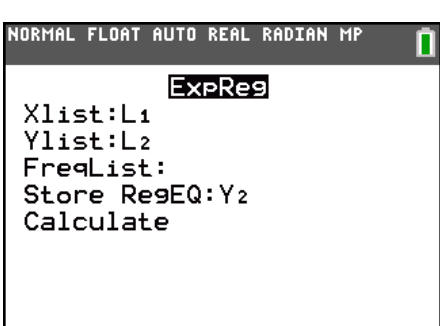

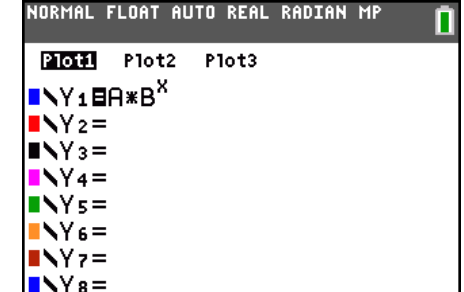

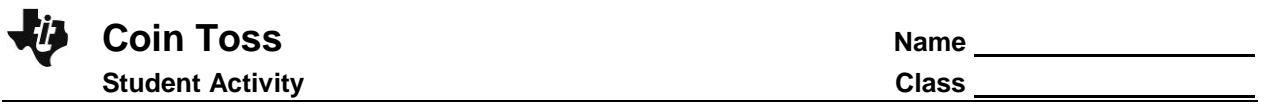

9. What about the model you created? To find its inverse, switch the *x* and *y* algebraically:

 $y = ab^x \rightarrow x = ab^y$ 

To solve the new equation for *y*, divide both sides by *a*, then take the log of both sides. By applying exponent rules, you should be able to isolate *y* on one side.

To check your function, graph it in **Y2**.

This function is a model of the experiment just as much as the exponential model. It is the same data, viewed "from another perspective."

10. How well does the log function model the data?

What does it mean *graphically* for two functions to be inverses?

- Graph two scatter plots together. Have both Plot1 & Plot2 on.
	- o **Plot1**: use **L1** as the **XList** and **L2** as the **YList**
	- o **Plot2**: use **L2** as the **XList** and **L1** as the **YList**. Choose a different **Mark** to distinguish it from **Plot1**.
- Select **ZoomStat** to view the graph. Because of the scale it may be difficult to see the relationship. Use **ZoomBox** to create a region to zoom into near the origin.
- 11. What do you notice about the two sets of data?
- 12. Imagine if you drew a vertical line through each point in **Plot1** and a horizontal line through each point in **Plot2**. (It may help to have the GridLine turned on. Do this with  $[2nd]$   $[200M]$ Format.)
	- a. Where do you think these lines would cross?

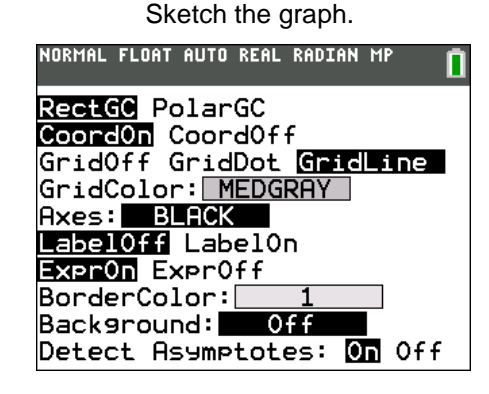

b. What line could you draw between the two data sets so that one data set was the reflection of the other over that line?

Test your answer to question 12b by graphing the equation of the line in **Y3**.

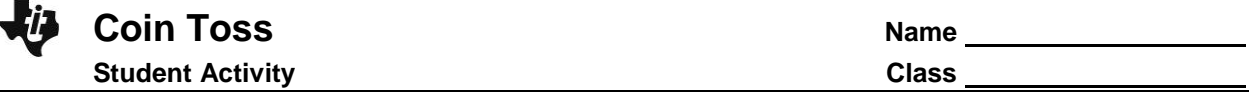

## **Problem 2 – Coin Toss Simulation: Exponential Growth**

In this problem, you will repeat the exploration and modeling process you used in Problem 1 with a different coin experiment.

You have only a few coins in a bag and pour the coins out. This time, you count the coins that land heads up and *add that many new coins to the bag.* Now you have the coins that you started with and the new coins in the bag. You shake the bag and pour it out. The experiment is repeated until there are at least 200 coins in the bag.

*How many coins would you expect to be in the bag after 2 trials? After 5 trials?*

Let's simulate this experiment. You can simulate pouring 2 coins out of the bag using the **randInt(** command. A 0 or a 1 will be randomly chosen 2 times.

- $0 = a$  coin landing heads up
- $\bullet$  1 = a coin landing tails up

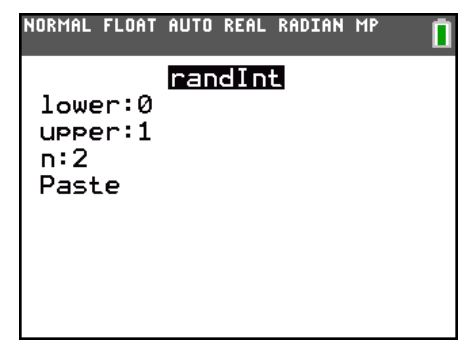

13. How many coins landed heads up? How many coins are placed in the bag?

Repeat the simulation, replacing 2 with the number of coins that were placed in the bag. Continue repeating the simulation.

14. How many times do you have to run the experiment until you have at least 20 coins in the bag? Compare this answer with your partner or other students in the class.

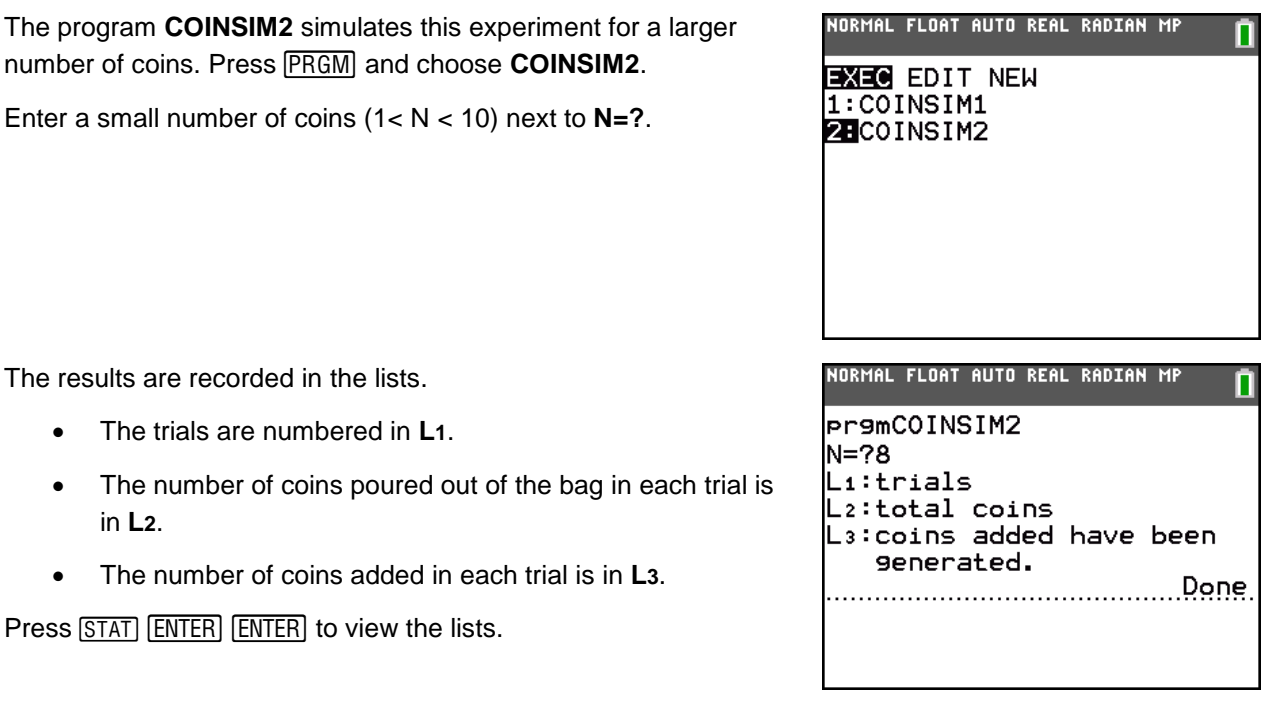

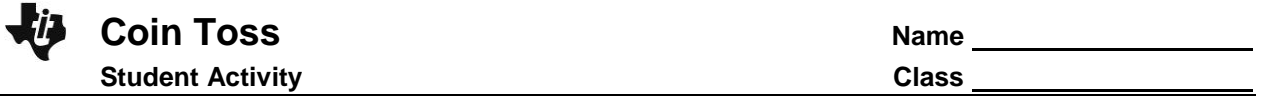

Use the same method as used in Problem 1 to answer the questions below.

View trials vs. number of coins in the bag as a scatter plot. Create an exponential model of the form  $y = ab^x$  for this data where *a* is the initial value and *b* is the multiplier.

15. What are your values of *a* and *b*?

Graph your model.

- 16. a. How well does this function model the data? If it does not fit well, adjust *b* until you have a good fit.
	- b. Is this a growth or decay model?
- 17. About what percent of the coins in the bag in one trial are in the bag in the next trial?
- 18. Where does the value of *b* come from?

Check your model by performing an exponential regression on this data set

19. a. How do the values of *a* and *b* in the exponential regression compare with those of your model?

b. How well does the exponential regression fit the data?

Switch the **XList** and **YList** in the settings for your scatter plot to view the inverse data.

20. Use algebra to find the inverse of the model you created by finding *a* and *b*. Record it here.

Check your function by graphing it in **Y1**.

21. How well does the log function model the data?

Graph the original data and the inverse data together.

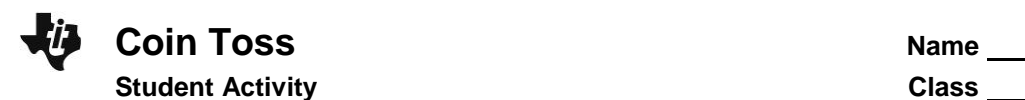

- 22. What do you notice about the two sets of data?
- 23. Imagine if you drew a vertical line through each point in **Plot1** and a horizontal line through each point in **Plot2**.
	- a. Where do you think these lines would cross?
	- b. What line could you draw between the two data sets so that one data set was the reflection of the other over that line?

Test your answer to Question 23b by graphing the equation of the line in **Y1**.

24. How was the difference between the two experiments (removing vs. adding coins) represented in their exponential and logarithmic models?